# **Inscription**

### Créer un compte

Pour devenir membre du SEL, il faut d'abord participer à une rencontre. Votre compte sera activé seulement après avoir rempli les critères d'adhésion au SEL.

#### **Informations du compte**

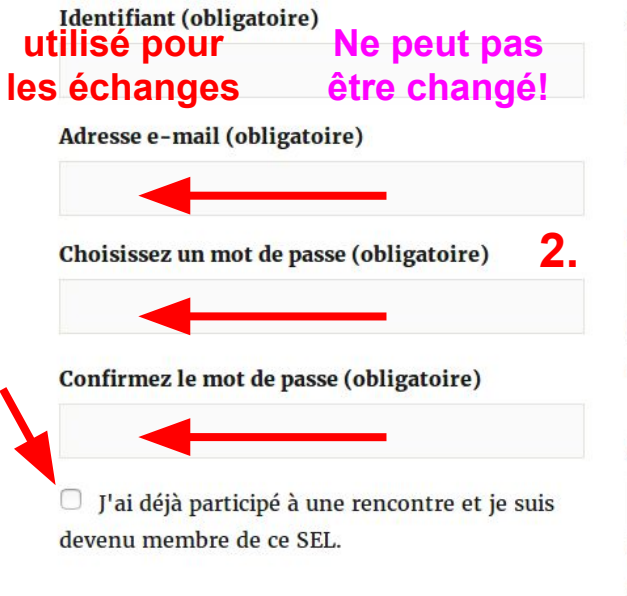

#### **Informations sur le Profil**

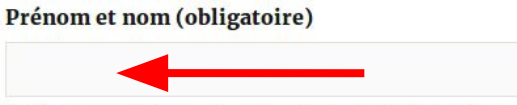

réseau Modifier

#### **Adresse**

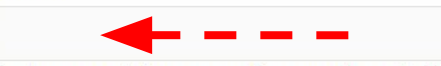

Ce champ peut être vu par: Les membres du SEL et mes amis Modifier

#### Code postal (obligatoire)

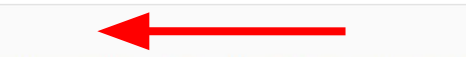

Ce champ peut être vu par: Tous les membres du réseau Modifier

# **ESPACE MEMBRE** Identifiant Mot de passe  $\Box$  Se souvenir de être changé! Ce champ peut être vu par: Tous les membres du Annonces **Espace InterSEL BONNE ANNÉE!** Bonne année! **CATÉGORIES**

## Formulaire d'inscription

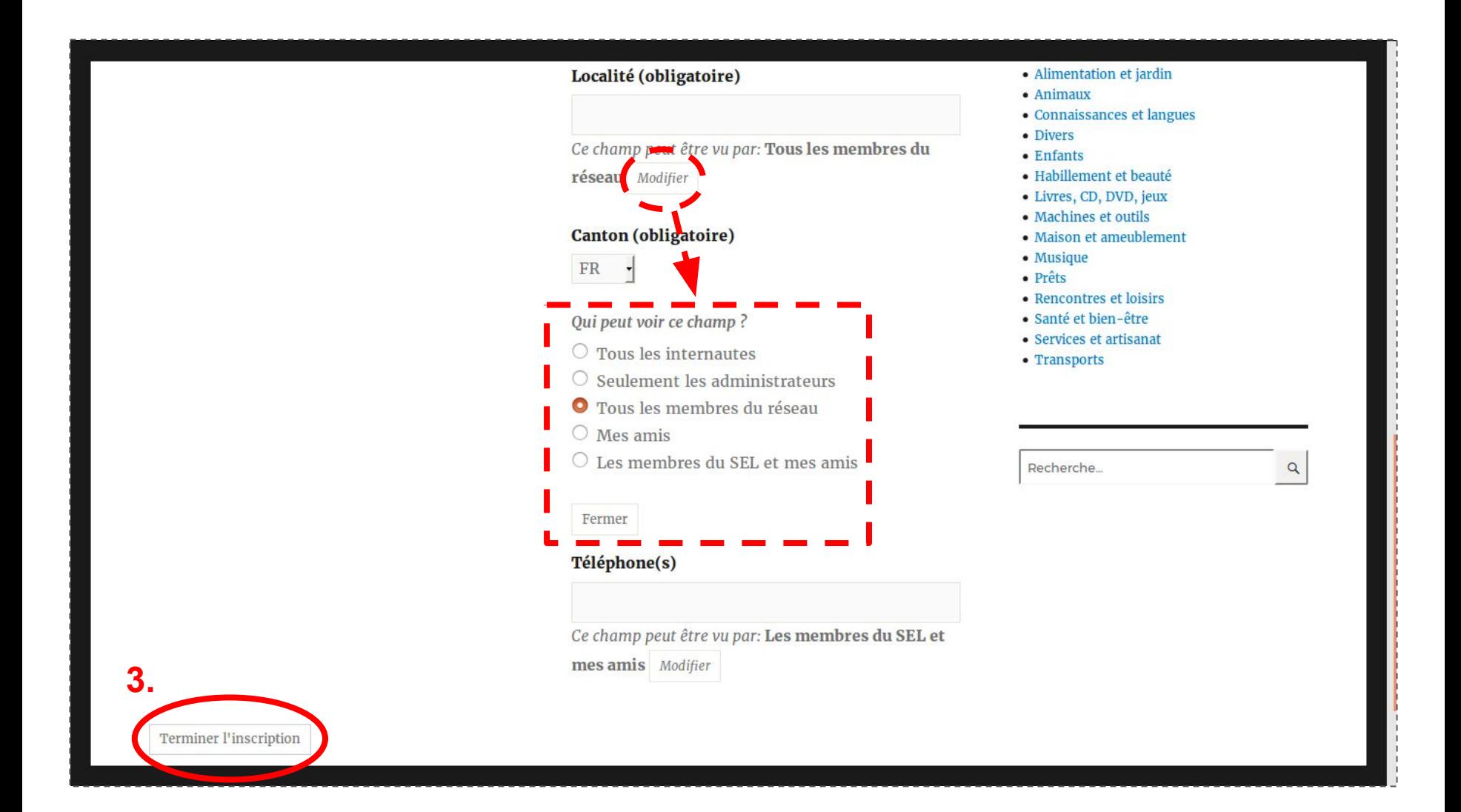

## Inscription terminée

**SEL Exemple** Exemple de site

### **Merci pour l'inscription!**

Votre compte doit être activé manuellement par un administrateur. Cela peut prendre plusieurs jours, merci de votre patience.

#### 4. attendre le 2ème email: "Compte activé"

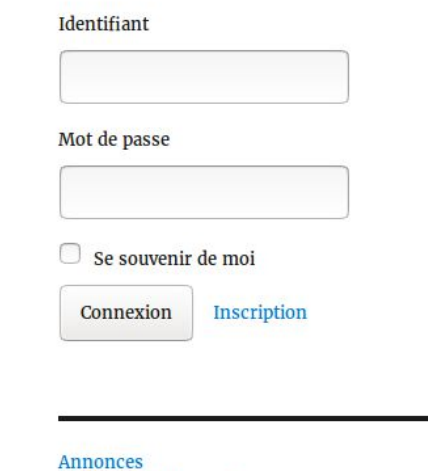

Groupes de discussion **Espace InterSEL** 

## **Connexion**

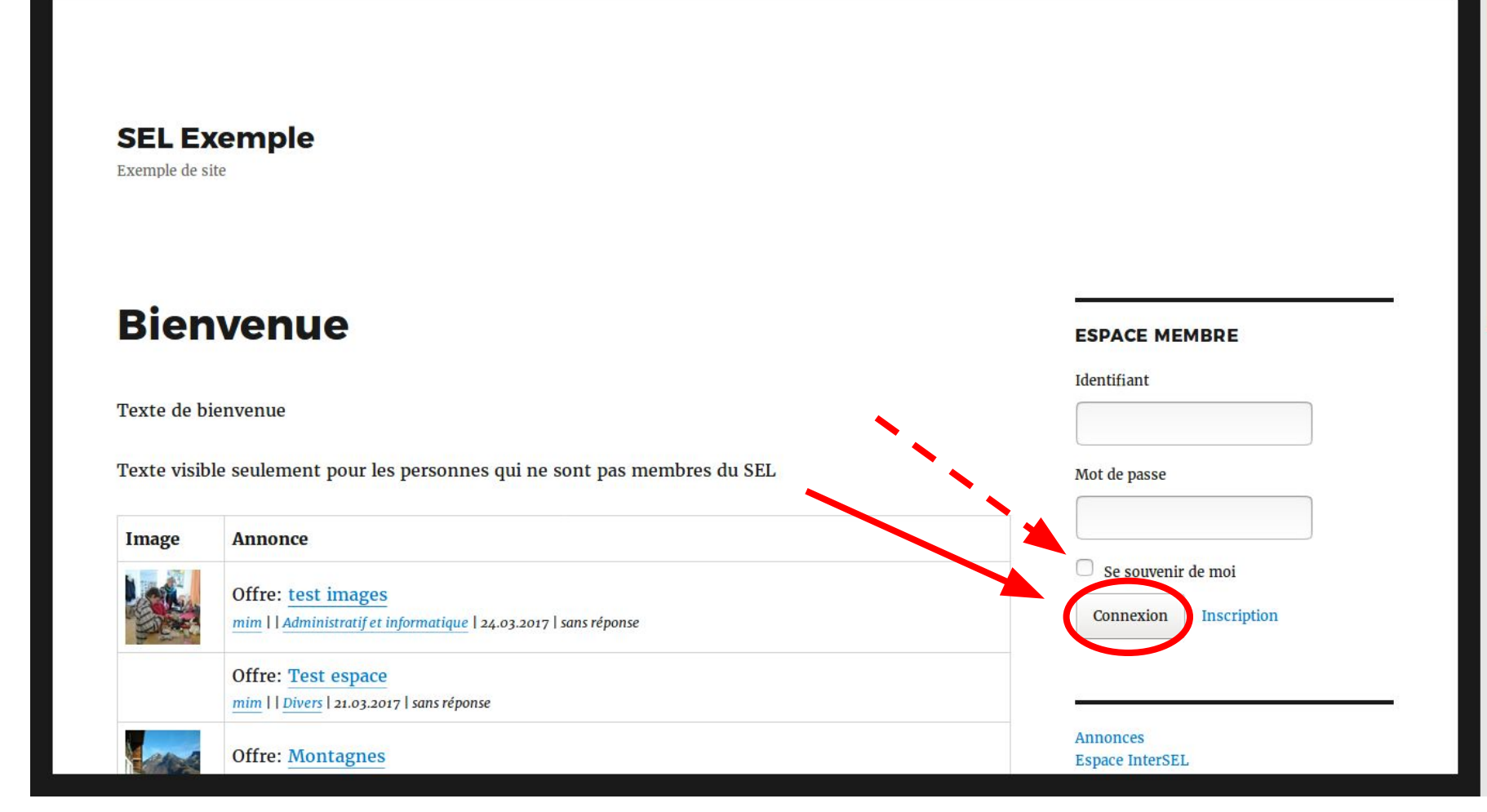